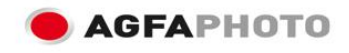

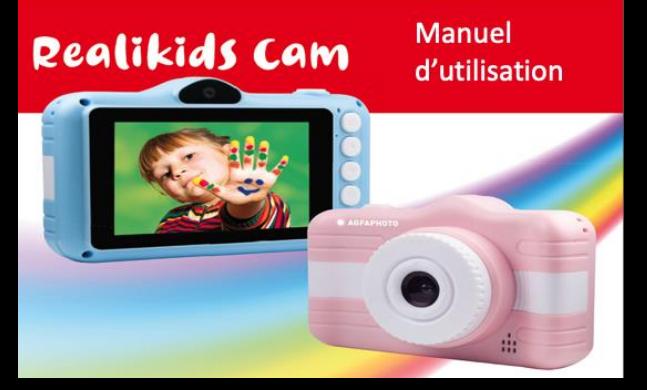

# **Guide rapide**

Merci d'avoir acheté cet appareil photo pour enfant. Celui-ci peut prendre des photos et vidéos de haute qualité. Veuillez lire attentivement ce manuel avant utilisation afin d'en apprécier les différentes fonctions.

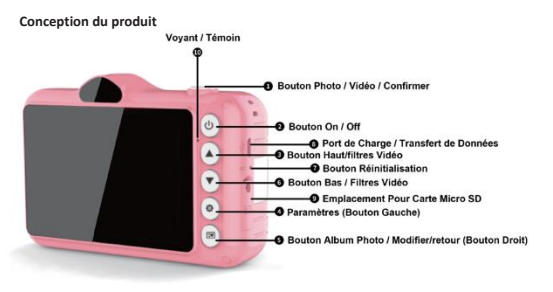

## **Charger la batterie au lithium**

Connectez l'appareil photo à votre ordinateur grâce au câble USB fourni pour charger correctement la batterie. Le voyant LED s'allume en mode de charge et s'éteint après charge complète. Vous pouvez également connecter l'appareil photo au chargeur via le câble USB pour le recharger.

#### **Installer une carte mémoire SD**

Cet appareil photo prend en charge les cartes mémoire SD jusqu'à 32 Go de mémoire TF (carte TF d'une marque certifiée TF, supérieure à une classe 4). Recherchez la fente pour carte TF et insérez-la correctement.

## **Démarrer avec l'appareil photo numérique**

L'appareil photo numérique prend en charge 3 modes : mode photo, mode vidéo et lecture de fichiers enregistrés.

# **Allumer l'appareil photo numérique**

Appuyez sur le bouton d'alimentation pour allumer l'appareil photo. L'écran LCD va s'allumer et émettre un " bip", indiquant que l'appareil est allumé et prêt à l'emploi.

# **Éteindre l'appareil photo numérique**

Appuyez sur le bouton d'alimentation pour éteindre l'appareil photo. Lorsque la batterie est faible. l'appareil photo affiche une icône prouge sur l'écran LCD et s'éteint automatiquement après quelques secondes.

## **Mode photo**

Une fois que l'appareil photo est allumé, l'icône **de** apparaît sur l'écran LCD, indiquant que l'appareil photo est en mode photo. Dirigez l'écran LCD vers l'objet que vous souhaitez photographier. Maintenez fermement l'appareil photo et appuyez sur le bouton de l'obturateur pour prendre des photos, il y aura un court délai d'attente le temps que l'appareil enregistre la photo sur la carte mémoire.

Après chaque prise de vue (lorsque l'appareil revient en mode Icône), le nombre de photos de cette même résolution que la mémoire peut encore stocker s'affiche dans le coin supérieur droit de l'écran LCD. Lorsque la mémoire de l'appareil est pleine, l'écran LCD affiche "Carte mémoire pleine" lorsque vous appuyez sur le déclencheur. Ces photos doivent alors être transférées sur un PC ou bien supprimées pour libérer de la mémoire. Vous pouvez également insérer une autre carte mémoire SD pour augmenter la capacité de stockage.

# **Introduction au bouton Menu**

Appuyez sur le bouton d'alimentation pour allumer l'appareil photo, l'appareil passe en mode photo par défaut.

1. Appuyez sur le bouton Menu pour accéder à l'interface du menu Réglages.

2. Appuyez sur les boutons Droite/Gauche pour sélectionner ce que vous souhaitez régler dans le menu.

3. Appuyez sur le bouton OK pour accéder au sous-menu suivant.

- 4. Appuyez sur le bouton Droite/ Gauche pour sélectionner le paramètre souhaité.
- 5. Appuyez sur le bouton OK pour confirmer et revenir au mode photo.

**Remarque :** Dans tous les cas, appuyez à nouveau sur le menu pour revenir au mode photo.

## **Introduction au menu Réglages**

Appuyez sur le bouton d'alimentation pour allumer l'appareil photo, l'appareil passe en mode photo par défaut.

- 1. Appuyez sur le bouton Menu pour accéder à l'interface du menu Réglages.
- 2. Appuyez sur les boutons Droite / Gauche pour sélectionner ce que vous souhaitez régler dans le menu.
- 3. Appuyez sur le bouton OK pour accéder réglage suivant.
- 4. Appuyez sur les boutons Droite / Gauche pour sélectionner le paramètre souhaité.
- 5. Appuyez sur le OK bouton pour accéder au sous-menu suivant.
- 6. Appuyez sur les boutons Droite / Gauche pour sélectionner le paramètre souhaité.
- 7. Appuyez sur le OK bouton pour confirmer et revenir au mode photo.

**Le sous-menu du menu Réglages se présente comme suit :** 

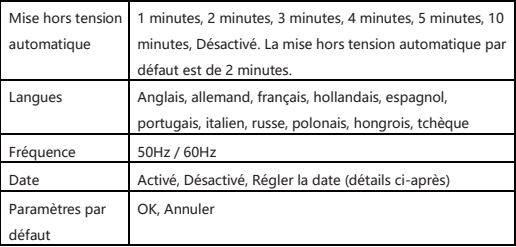

# **Réglage de la date**

Entrez dans l'interface du réglage de la date comme décrit plus haut.

1. Appuyez sur les boutons Droite / Gauche pour définir une valeur unique en fonction des invites à l'écran.

- 2. Appuyez sur le bouton Menu pour définir l'année, le mois, le jour, l'heure, les minutes et secondes.
- 3. Appuyez sur les boutons Gauche/Droite pour modifier chaque valeur.
- 4. Appuyez sur le bouton OK pour confirmer et revenir au mode photo.

# **Mode vidéo**

Appuyez sur le bouton Mode pour passer en mode vidéo, puis appuyez sur le bouton obturateur pour commencer l'enregistrement. L'icône vidéo apparaîtra en haut à gauche de l'écran LCD et le point rouge clignotera sur l'écran LCD. Appuyez à nouveau sur le bouton obturateur pour arrêter l'enregistrement. Le temps de pause maximum pouvant être pris pour l'enregistrement est affiché en haut à droite de l'écran LCD.

# **Remarque :**

- 1. Le fichier sera enregistré au format AVI.
- 2. Si vous enregistrez une vidéo alors que la mémoire de l'appareil photo est pleine,

le message "Carte pleine" apparaîtra sur l'écran LCD.

Pour libérer de la mémoire, vous devez transférer des photos et des vidéos de la carte mémoire sur votre PC ou bien les supprimez. Vous pouvez également insérer une autre carte mémoire SD pour augmenter la capacité de stockage et enregistrer des vidéos plus longues.

# **Introduction au menu du mode vidéo**

Le mode opératoire est identique à celui du menu du mode photo. Allumez l'appareil photo et appuyez sur le bouton Mode pour entrer en mode vidéo.

1. Appuyez sur le bouton Menu pour accéder à l'interface du menu.

2. Appuyez sur les boutons Droite / Gauche pour sélectionner dans le menu ce que vous souhaitez définir.

3. Appuyez sur le bouton OK pour confirmer et revenir au mode vidéo.

Seule la taille d'une vidéo simple est décrite ici. D'autres menus ont été introduits en mode vidéo. Taille de la vidéo : HD 1280X720, HD VGA 640X480, QVGA 320X240.

#### **Mode Lecture**

Appuyez sur le bouton Mode pour sélectionner le mode Lecture. Lorsque l'icône est affichée dans le coin supérieur gauche de l'écran LCD, cela indique que l'appareil photo est en mode de visualisation. Maintenant, appuyez sur les boutons Droite / Gauche pour sélectionner le fichier suivant / précédent. En mode Lecture, vous pouvez faire pivoter, sauvegarder, supprimer et rogner des photos ou bien lire, sauvegarder ou supprimer des vidéos.

**Remarque :** le message "Aucun fichier existant" s'affiche sur l'écran LCD s'il n'y a pas de photos/vidéos dans l'appareil. Appuyez sur le bouton Mode pour revenir au mode photo.

#### **Lecture de photos**

Appuyez sur le bouton Mode pour sélectionner le mode Lecture puis appuyez sur les boutons Droite / Gauche pour sélectionner une photo.

1. Appuyez sur le bouton Menu pour accéder à l'interface du menu Lecture.

2. Appuyez sur les boutons Droite / Gauche pour sélectionner dans le menu ce que vous souhaitez régler.

- 3. Appuyez sur le bouton OK pour accéder au sous-menu.
- 4. Appuyez sur les boutons Droite / gauche pour sélectionner le paramètre souhaité.
- 5. Appuyez sur le bouton OK pour confirmer et quitter le menu.

**Définissez l'action photo comme suit :**

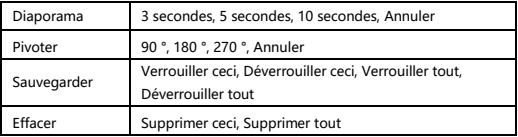

#### **Lecture vidéo**

Appuyez sur le bouton Mode pour sélectionner le mode Lecture puis appuyez sur les boutons Droite / Gauche pour sélectionner une vidéo. Appuyez ensuite sur le bouton obturateur pour lire le fichier vidéo, appuyez à nouveau pour mettre le fichier vidéo en pause. Pour arrêter la lecture du fichier vidéo, il suffit d'appuyer sur le bouton Menu. Vous pouvez aussi accéder au menu des paramètres vidéo via ce bouton. Les fichiers vidéo peuvent être supprimés et verrouillés en reprenant le même mode opératoire que pour les photos.

# **Télécharger des fichiers (vidéos et photos) sur votre PC**

Connectez l'appareil photo à l'ordinateur avec le câble USB, puis allumez le. "MSDC" s'affichera sur l'écran LCD de l'appareil photo et une fenêtre (disque amovible) apparaîtra sur votre PC. Via cette dernière, vous pouvez ensuite effectuer des opérations arbitraires comme copier, supprimer ou lire les fichiers enregistrés sur la carte mémoire SD.

# Spécifications:

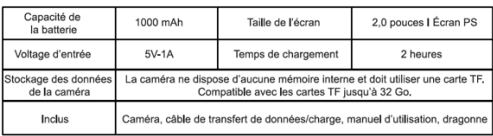

### **Dépannage**

1. Aucune photo ne peut être prise : vérifier si la carte mémoire est pleine ou bien verrouillée puis formatez la avec l'appareil photo.

2. Lorsque vous photographiez le ciel et la surface de l'eau, l'image peut s'avérer sombre. Pour ce type de scène avec un fort contraste de lumière, vous devez ajuster la valeur d'exposition de l'appareil photo.

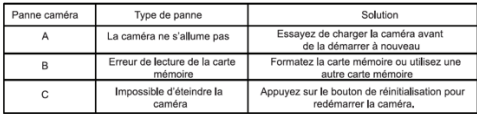

 $M<sub>of</sub>$ .

1) Lorsque la caméra indique que sa batterie est faible, utilisez le câble fourni pour le rechargement en le branchant sur une prise 5 V. La prise secteur n'est pas fournie.

2 En cas de problème avec la caméra, utilisez une aiguille et insérez-la dans le trou abritant le bouton de réinitialisation et appuyez longuement sur celui-ci. Essayez ensuite de redémarrer la caméra.

3) Afin d'éviter tout accident, ne démontez pas la caméra par vous-même.

4) N'exercez pas de pression trop importante sur la caméra pour éviter tout dommage aux composants électroniques internes de l'appareil.

5) Les composants électroniques de la caméra ne résistent pas à l'eau. N'exposez pas l'appareil à des projections d'eau ou à la pluie.

**Garantie :** ce produit est garanti 2 ans.

**Produit fabriqué pour et distribué par :** GT COMPANY - 5 rue de la Galmy - 77700 Chessy – France - 01 61 10 09 25 - www.gtcompany.fr

Fabriqué en Chine

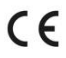

## **Avis de conformité pour l'Union Européenne**

Les produits portant la marque CE sont conformes aux directives européennes applicables et aux normes harmonisées européennes associées.

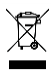

# **Mise au rebut de l'appareil usagé**

Ce symbole signifie que conformément aux lois et règlements locaux, il est interdit de jeter ce produit avec vos ordures ménagères. En effet, il est de votre responsabilité de veiller à la protection de l'environnement et au respect de la santé humaine en apportant votre appareil usagé dans un point de collecte afin qu'il puisse être recyclé.

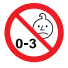

**ATTENTION !** Ne convient pas aux enfants de moins de 36 mois. Petits éléments et longue corde. Dangers d'étouffement et de strangulations.